**Revista Registros**. Subir archivos de envío (Word e imágenes)

Para enviar un archivo Word seleccione "texto del artículo" y continúe los pasos

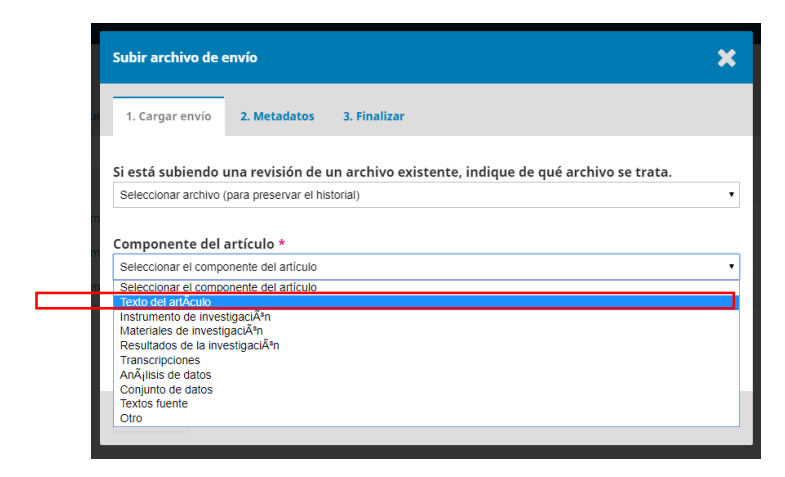

Si luego, desea subir imágenes presione el botón "enviar otro archivo"

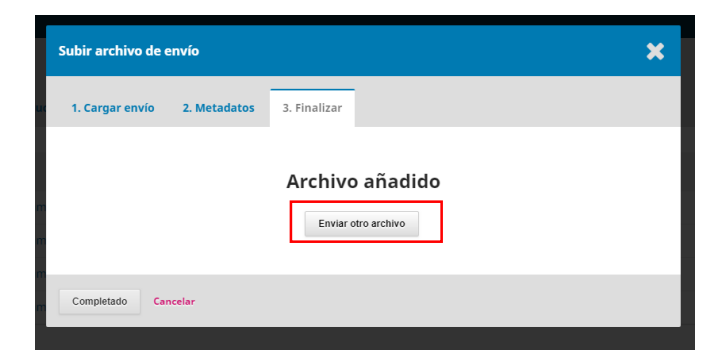

Seleccione "Otro" para el envío de imágenes

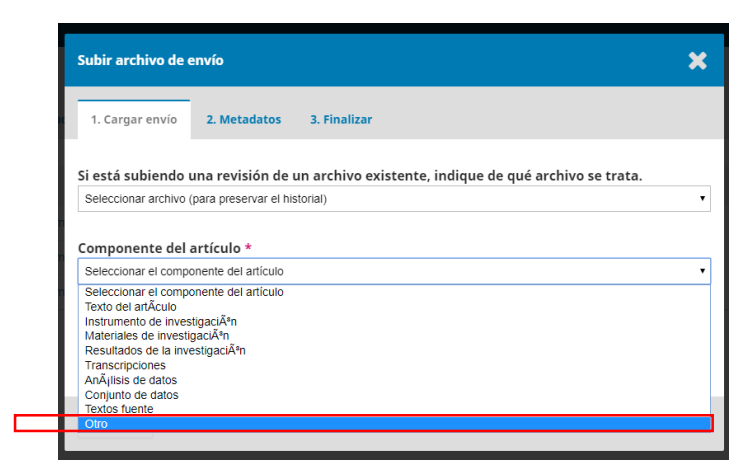

Suba el fichero en formato jpg (resolución recomendada 300 dpi)

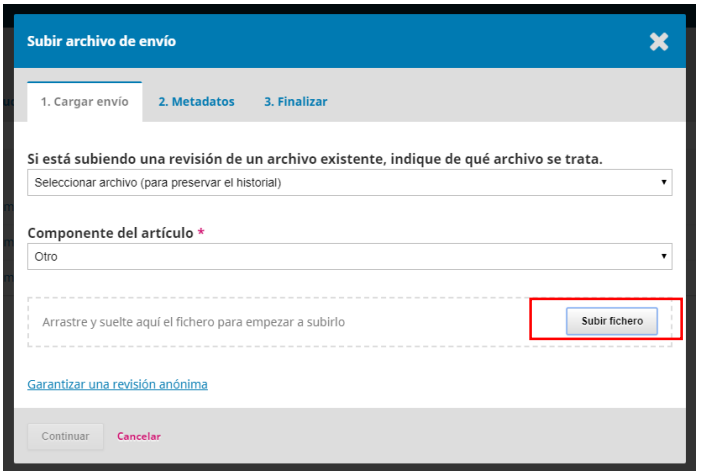

En metadatos puede completar los datos relacionados con dicha imagen: epígrafe, fuente etc.

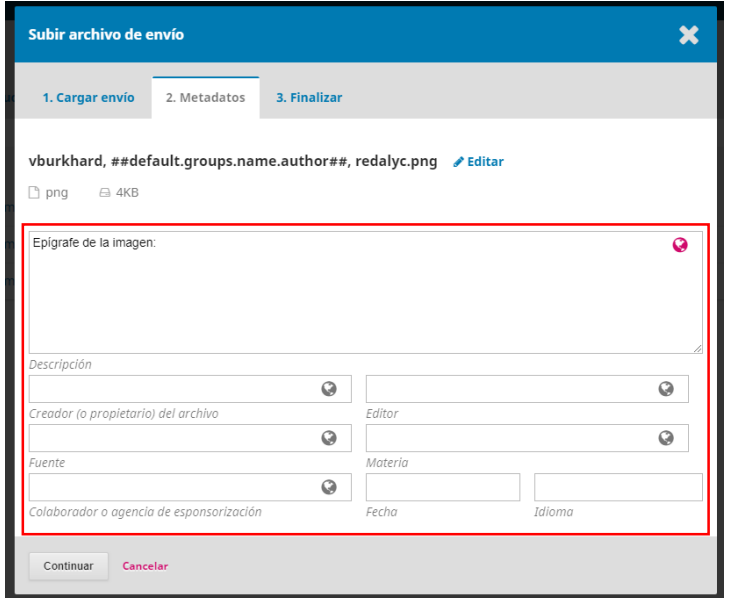

Repita el proceso para subir más imágenes ("Enviar otro archivo"…. Otro…)

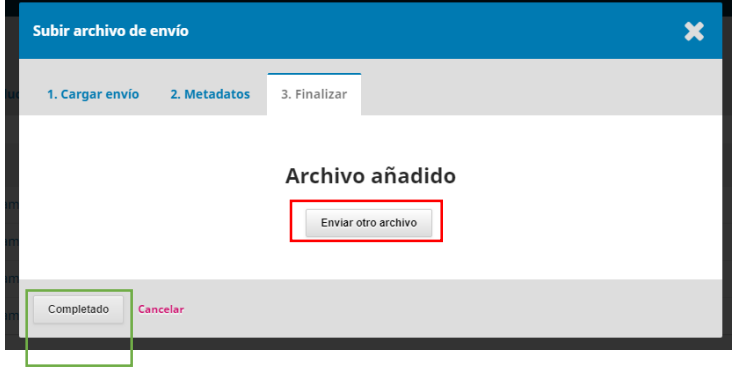

Presione completado al finalizar su carga de archivos a enviar (textos e imágenes)